## Tema 2. Lenguajes de descripción de hardware

**DAPA** E.T.S.I. Informática Universidad de Sevilla Octubre, 2015

Jorge Juan <jjchico@dte.us.es> 2010-2015

Esta obra esta sujeta a la Licencia Reconocimiento-CompartirIgual 4.0 Internacional de Creative Commons. Para ver una copia de esta licencia, visite http://creativecommons.org/licenses/by-sa/4.0/ o envíe una carta Creative Commons, PO Box 1866, Mountain View, CA 94042, USA.

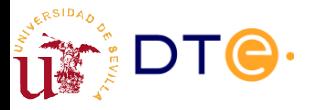

*Departamento de Tecnología Electrónica – Universidad de Sevilla*

#### **Contenidos**

- Lenguajes de descripción de hardware
- Tipos de descripciones
- Estructura de una descripción Verilo
- Verilog: sintaxis y estructuras principales
- Banco de pruebas y simulación
- Síntesis desde LDH en FPGA
- Herramientas de diseño básicas

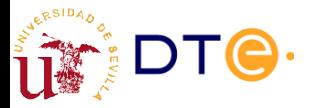

#### ¿Qué son los lenguajes de descripción de hardware (LDH)?

- Lenguajes formales para describir el comportamiento de un circuito electrónico (digital).
- Similar a un lenguaje de programación (software) pero con diferencias notables:
	- La mayoría de las expresiones se "ejecutan" concurrentemente.
	- Cada expresión o "instrucción" corresponde a la operación de un bloque de circuito.

```
// AND operation
// AND operation
x = a & b;
x = a & b;
// OR operation
// OR operation
y = a | b;
y = a | b;
// Combinational function z = xy' + x'y
// Combinational function z = xy' + x'y
z = x & ~y | ~x & y;
z = x & ~y | ~x & y;
```
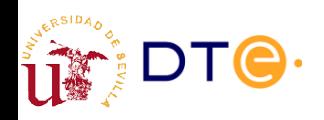

*Departamento de Tecnología Electrónica – Universidad de Sevilla*

# ¿Por qué son útiles los LDH?

- Simulación
	- A partir de la descripción del circuito es posible simular su comportamiento mediante herramientas informáticas (simuladores) para comprobar su correcto funcionamiento antes de construir el circuito real.
- Síntesis automática
	- Construcción del circuito a partir de su descripción de forma automática empleando herramientas informáticas.
	- Equivalente a la compilación del software.
	- Permite simplificar el diseño digital
	- ¡Cuidado! El diseñador debe conocer lo que las herramientas pueden y no pueden hacer.

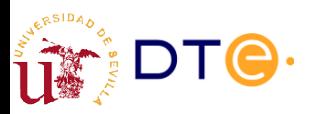

#### VHDL vs Verilog

- VHDL
	- Sintaxis más compleja, similar a ADA.
	- Sintaxis más estricta: reduce la posibilidad de errores.
	- Mejor soporte para diseños grandes y complejos.
- Verilog
	- Sintaxis más simple, similar a C.
	- Más fácil de aprender
	- Múltiples versiones
		- 1995
		- 2001\*
		- 2005
		- System Verilog

Tanto VHDL como Verilog están bien soportados por los fabricantes de hardware y pueden usarse indistintamente e incluso combinarlos en el mismo proyecto. La elección de uno u otro depende a menudo del gusto personal.

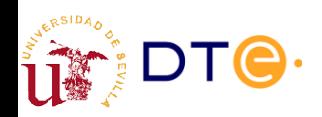

*Departamento de Tecnología Electrónica – Universidad de Sevilla*

## Ejemplo: votador

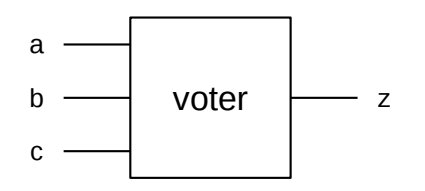

- Expresión lógica
	- $z = ab + ac + bc$
- **Expresión en Verilog** 
	- $z = a & b | a & c | b & c;$

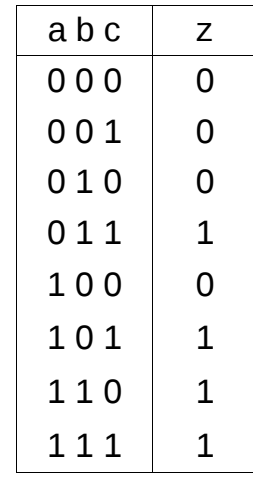

```
module voter(
module voter(
         output z,
output z,
         input a,
input a,
         input b,
input b,
         input c
input c
         );
);
         assign z = a&b | a&c | b&c;
assign z = a&b | a&c | b&c;
endmodule
endmodule
```
# Tipos de descripciones

- Funcional (asignación continua)  $\left| \begin{array}{c} \text{assign } z = \text{a&b} \mid \text{a&c} \mid \text{b&c}\end{array} \right.$ 
	- Describe una función combinacional mediante una expresión lógica.
- Procedimental (bloques *always*)
	- Permite usar estructuras de control.
	- Descripción algorítmica similar al software.
	- Facilita la descripción de funciones complejas.
- **Estructural** 
	- Describe la interconexión de módulos de circuito.
	- Equivalente al dibujo del circuito.
	- Verilog reconoce las puertas lógicas como módulos básicos.

always @(a, b, c) always @(a, b, c) if (a == 1) if (a == 1) if (b == 1 || c == 1)  $z = 1;$ else else z = 0; z = 0; else else if (b == 1 && c == 1) if (b == 1 && c == 1)  $z = 1;$ else else z = 0; z = 0;

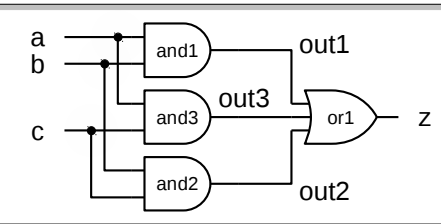

wire out1, out2, out3; and and $1$  (out $1$ , a, b); and and 2 (out 2, b, c); and and3 (out3, a, c); or or1  $(z, out1, out2, out3);$ 

*Departamento de Tecnología Electrónica – Universidad de Sevilla*

## Estructura de una descripción Verilog

- Directivas del preprocesador Declaración del módulo – Nombre del módulo – Puertos (conexiones) de entrada y salida Declaración de señales – Nombre y tipo de señales internas Descripción del diseño – Estructuras de procesamiento – Pueden mezclarse tipos de descripción Cualquier número de módulos puede describirse en un único archivo
- **Comentarios**

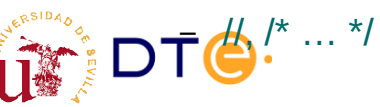

```
`timescale 1ns / 1ps
`timescale 1ns / 1ps
// Module: cvoter
// Module: cvoter
// Conditional voting circuit
// Conditional voting circuit
\frac{1}{2} z = ab + bc + ac if x=1
module cvoter(
module cvoter(
        input wire x,
input wire x,
        input wire a,
input wire a,
        input wire b,
input wire b,
        input wire c,
input wire c,
        output reg z
output reg z
        );
);
        wire v;
wire v;
        assign v = a&b | b&c | a&c;
assign v = a&b | b&c | a&c;
        always @(*)
always @(*)
                if (x == 1)
if (x == 1)
                         z = v;else
else
                         z = 0;
z = 0;
endmodule // cvoter
endmodule // cvoter
```
Verilog HDL Quick Reference Guide by Stuart Sutherland

http://sutherland-hdl.com/online\_verilog\_ref\_guide/verilog\_2001\_ref\_guide.pdf

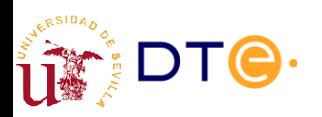

*Departamento de Tecnología Electrónica – Universidad de Sevilla*

## Verilog: puertos y señales

- Tipos de señales básicos
	- wire: Representa una conexión permanente. Se usa para conectar módulos y con "assign".
	- reg: Representa una variable que puede asignarse varias veces. Se usa en procedimientos ("always").
- Para cada puerto de entrada o salida se crea automáticamente una señal interna con el mismo nombre
- Los tipos de las señales pueden declararse en la lista de puertos o en el cuerpo del módulo. Un puerto no declarado se considera de tipo "wire"

```
module voter(
module voter(
        input wire a,
input wire a,
        input wire b,
input wire b,
        input wire c,
input wire c,
        output reg z
output reg z
        );
);
        always @(a, b, c)
always @(a, b, c)
        if (a == 1)
if (a == 1)
                if (b == 1 || c == 1)
                        z = 1;else 
else 
                        z = 0;
z = 0;
        else
else
                if (b == 1 && c == 1)
if (b == 1 && c == 1)
                        z = 1;else
else
                        z = 0;
z = 0;
endmodule // voter
endmodule // voter
```
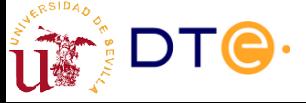

# Verilog: procedimientos

- Describen el comportamiento de un circuito mediante estructuras de control: comparaciones, toma de decisión, bucles, etc.
- Similar al software, pero representa algo distinto.
- Dentro de los procedimientos sólo se asignan variables (tipo reg)
- Tipos de procedimientos principales:
	- initial
		- Se evalúa una sola vez.
		- Útil principalmente en los bancos de pruebas de simulación.
	- always
		- Se evalúa constantemente
		- Lista de sensibilidad: permite controlar cuándo se evalúa un procedimiento: cuando cambia una señal, etc.

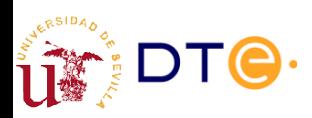

*Departamento de Tecnología Electrónica – Universidad de Sevilla*

## Verilog: concurrencia

- Las siguientes estructuras describen y se evalúan (en simulación) de forma concurrente:
	- Asignaciones continuas
	- Procedimientos
	- Módulos instanciados

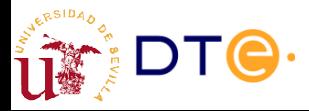

## Banco de pruebas y simulación

- Un banco de pruebas (testbench) es un módulo que contiene:
	- Un circuito (otro módulo) que va a ser simulado: Unit Under Test (UUT)
	- Sentencias Verilog que generan señales de entrada para la UUT y para comprobar el correcto funcionamiento de la misma.
	- Directivas del simulador Verilog para controlar opciones de simulación: resolución temporal, final de la simulación, generación de resultados, etc.
- Características específicas de módulos de bancos de pruebas
	- Un módulo de banco de pruebas no está pensado para ser implementado, sólo para ser simulado.
	- Incluye sentencias Verilog que sólo son útiles para simulación. Ej: "initial".
	- Un módulo de banco de pruebas no tiene entradas ni salidas (externas).

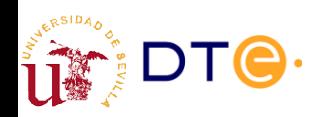

*Departamento de Tecnología Electrónica – Universidad de Sevilla*

#### Proceso de diseño usando herramientas CAD (Computer-Aided Design)

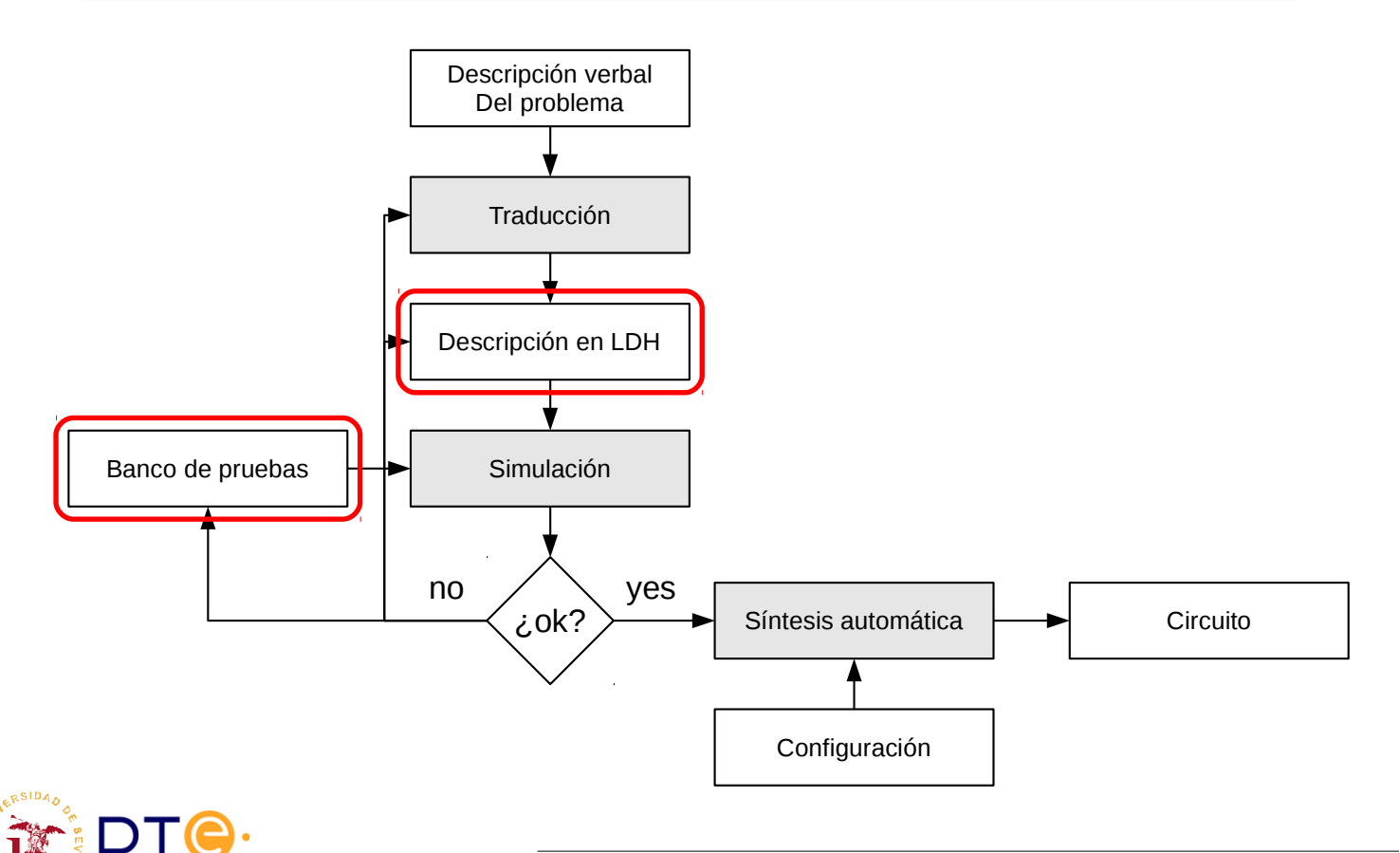

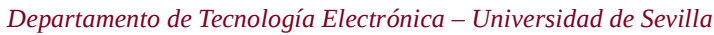

#### FPGA

- **FPGA** 
	- Field Programmable Gate Array
	- Colección de dispositivos lógicos e interconexiones configurables.
- Configurable Logic Block (CLB)
	- Se configura para hacer una función determinada: AND, OR, XOR, etc.
- Input-Output Block (IOB)
	- Se configuran para actuar como entradas o salidas y conectar a señales internas
- **Interconexiones** 
	- Se configuran para conectar los CLB a voluntad

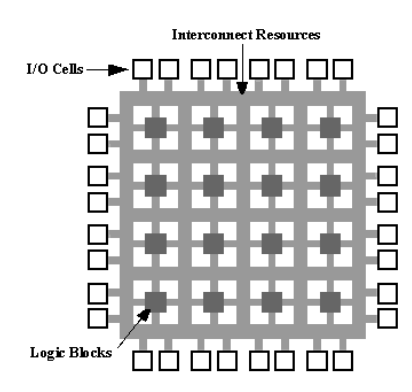

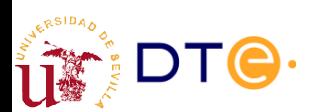

https://es.wikipedia.org/wiki/Field\_Programmable\_Gate\_Array

*Departamento de Tecnología Electrónica – Universidad de Sevilla*

## Síntesis en FPGA

- Síntesis de LDH sobre FPGA
	- El código LDH es analizado y las estructuras del lenguaje se convierten (mapping) en dispositivos lógicos equivalentes.
	- Se seleccionan los CLB adecuados (placement) y se configuran para hacer la función de los dispositivos lógicos necesarios.
	- Se programan las interconexiones para conectar los dispositivos (routing).
- **Restricciones** 
	- Sólo se puede sintetizar un subconjunto de las estructuras disponibles en un LDH.
	- Cada fabricante de FPGA tiene sus propias restricciones.

#### REGLA DE ORO

Si el diseñador no puede imaginar cómo va a ser el circuito generado, la herramienta tampoco puede.

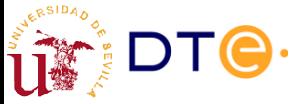

#### Síntesis en FPGA

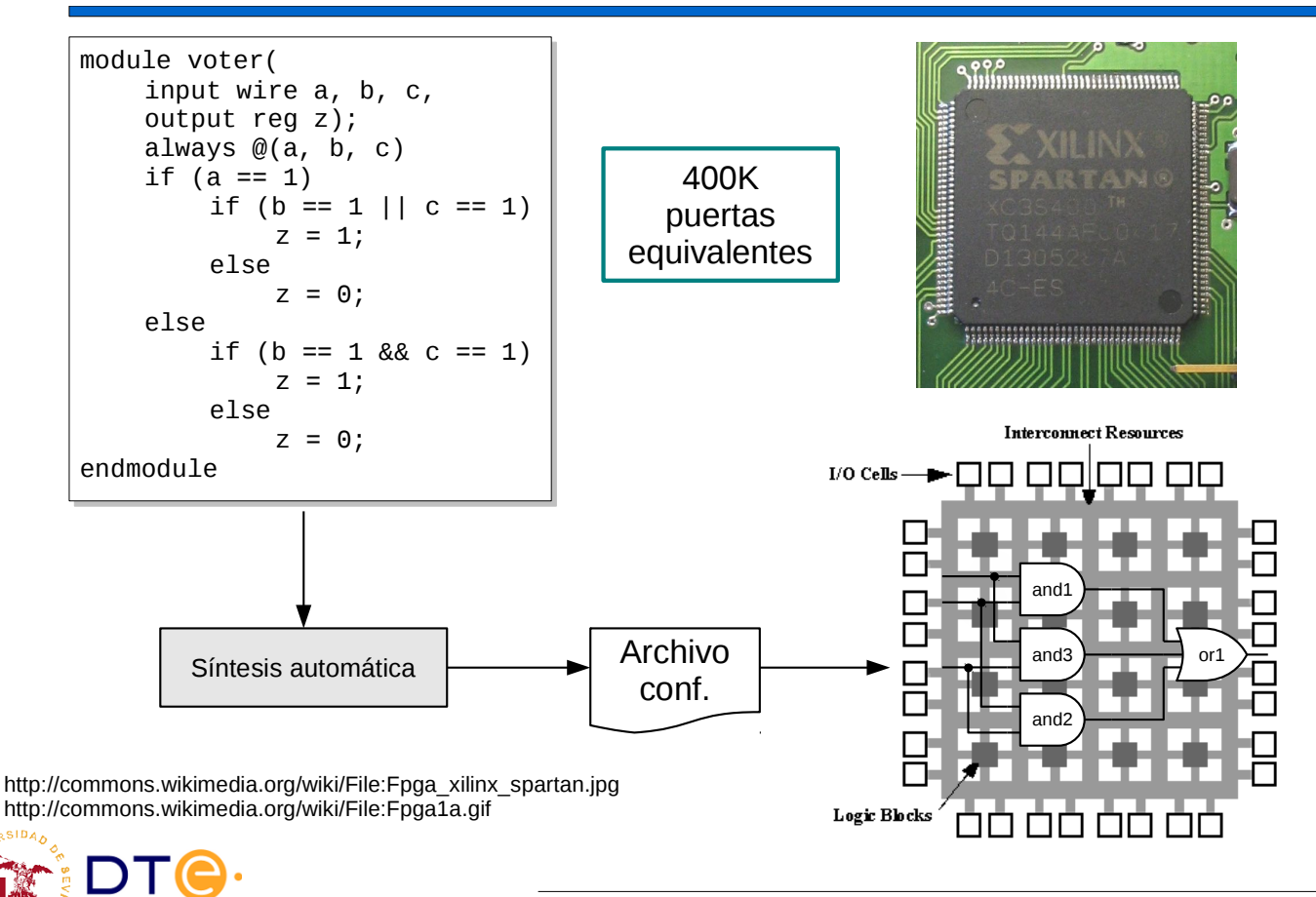

*Departamento de Tecnología Electrónica – Universidad de Sevilla*

#### Herramientas de diseño básicas

- Editor de texto
	- Escritura de código Verilog.
- Compilador de Verilog
	- Análisis del código. Detección de errores de sintaxis.
- Simulador
	- Simulación de bancos de pruebas.
- Herramienta de síntesis
	- Implementación del circuito en una determinada tecnología.
	- Depende del suministrador de la tecnología.
	- Ejemplo: FPGA
- **Entorno integrado** 
	- Incluye todo lo anterior.
	- A veces suministrado por el suministrador de la tecnología.

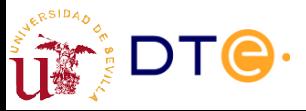

#### Icarus Verilog

- **Icarus** 
	- Compilador y simulador Verilog pequeño y simple
- **Gtkwave** 
	- Visor de formas de onda: visualización de resultados de simulación.
- Ed. texto + Icarus + Gtkwave: entorno de desarrollo Verilog básico
	- Ligero
		- $\bullet$  icarus (1,5MB) + Gtkwave (2,5MB) = 4MB
	- Fácil de usar
	- Software libre

http://www.icarus.com/eda/verilog/

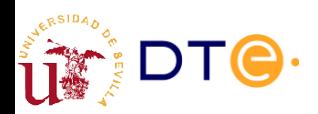

*Departamento de Tecnología Electrónica – Universidad de Sevilla*

#### Icarus Verilog en GNU/Linux (¡muy recomendable!)

- Icarus y Gtkwave disponibles en la mayoría de distribuciones Linux
- Instalación en Debian/Ubuntu:
	- Paquetes "iverilog" y "gtkwave"
- **Editor de textos** 
	- Vale cualquier editor de texto plano.
	- E.j. Gedit
		- Estándar en Ubuntu
		- Incluye resaltado de sintaxis de Verilog.

```
$ sudo apt-get install iverilog gtkwave
...
```
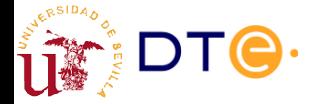

#### Icarus Verilog en MS-Windows(TM) (no recomendado)

- Busca instalador iverilog + gtkwave en www.bleyer.org
- Nota importante:
	- Instalar el software en una ruta sin espacios
	- Ejemplo: "C:\programs\verilog".
- Editor de textos
	- Usar un buen editor de textos (no el Bloc de Notas -Notepad-)
	- Ej. Notepad++ (notepad-plus-plus.org)

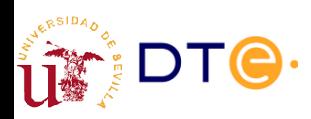

*Departamento de Tecnología Electrónica – Universidad de Sevilla*

# Entornos integrados de Xilinx

- Xilinx
	- Uno de los principales fabricantes de FPGA.
- Dos entornos disponibles y parecidos
	- ISE: tradicional, modelos de FPGA "antiguos".
	- Vivado: nuevo entorno. Sólo para models FPGA recientes.
- Implementación sólo sobre FPGA's de Xilinx.
- Entorno integrado incluvendo gestor de provectos, editor de código, simulación, síntesis y mucho más.
- Completo pero complejo (no mucho) para principiantes.
- Pesado de descargar  $(-4GiB)$  e instalar  $(-9GiB)$ .
- Es necesario registrarse.
- Licencias gratuitas para uso académico con limitaciones.
- Versiones para MS-Windows(TM) y GNU/Linux.

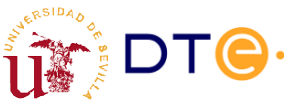

#### Resumen. LDH

- Descripción del comportamiento de circuitos digitales.
- Posibilidad de descripción desde varios puntos de vista: estructural, funcional, procedimental.
- Permite la simulación del sistema antes de su implementación (fabricación)
- Permite automatizar total o parcialmente el proceso de implementación usando herramientas informáticas.

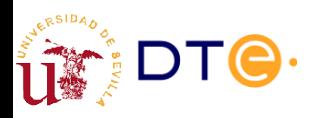

*Departamento de Tecnología Electrónica – Universidad de Sevilla*

# **Bibliografía**

- Verilog Tutorial
	- http://www.asic-world.com/verilog/veritut.html
	- Verilog HDL Quick Reference Guide (Verilog-2001 standard)
		- http://sutherland-hdl.com/online\_verilog\_ref\_guide/verilog\_2001\_ref\_guide.pdf
- Curso Verilog basado en ejemplos
	- http://www.dte.us.es/~jjchico/curso\_verilog/

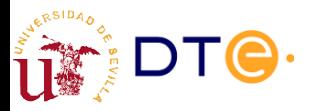